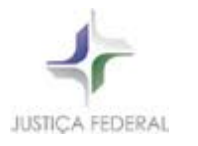

Poder Judiciário Justiça Federal

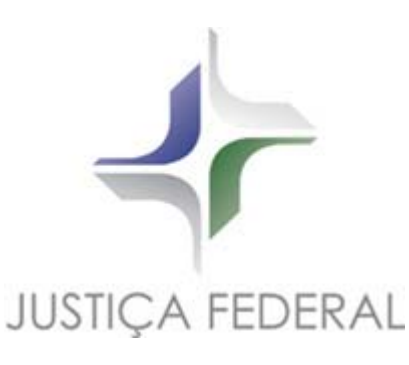

# *Realizar a Programação Financeira para Pagamento da Folha Normal de Pessoal da Justiça Federal*

Descrição das Atividades do Processo

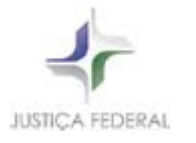

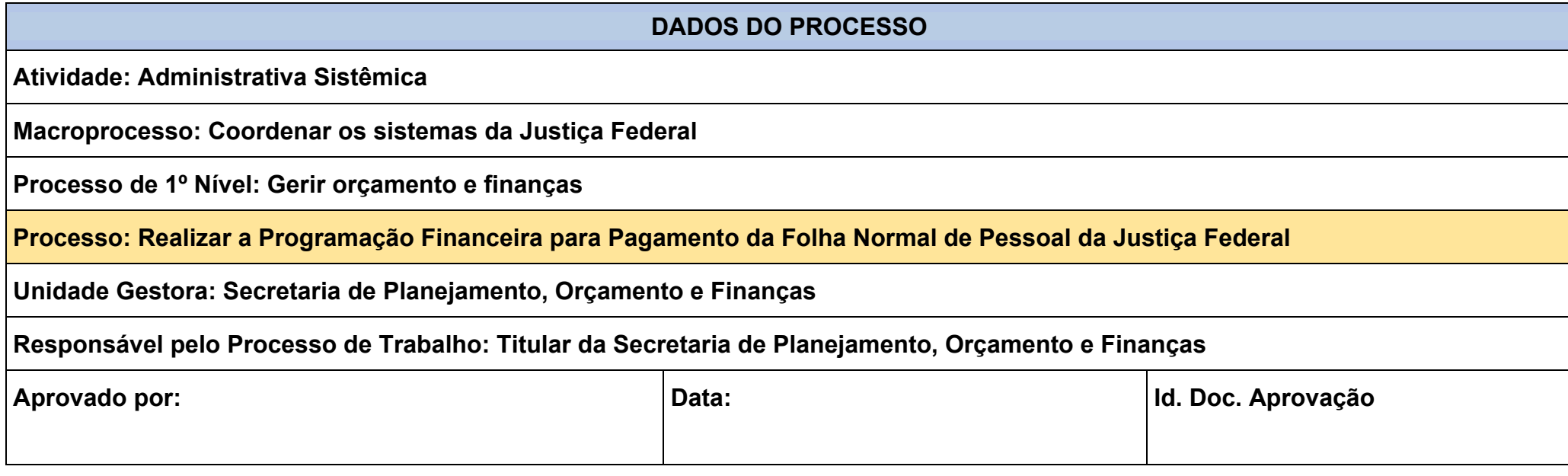

## **1. FUNDAMENTAÇÃO LEGAL**

Lei Orçamentária Anual.

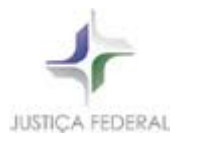

Poder Judiciário Justiça Federal

#### **2. DESCRITIVO DO PROCESSO**

Conjunto de atividades destinadas à realização da programação financeira para pagamento da folha normal de pessoal da Justiça Federal.

#### **2.1 ENTRADAS/INSUMOS**

Solicitação do CJF e dos tribunais regionais federais. Planilha para consolidação das demandas. Cronograma Anual de Desembolso Mensal.

## **2.2 SAÍDAS – PRODUTOS/SERVIÇOS**

Recursos financeiros disponíveis para pagamento da folha normal de pessoal da Justiça Federal.

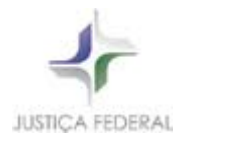

Poder Judiciário Justiça Federal

## **DIAGRAMA DO PROCESSO**

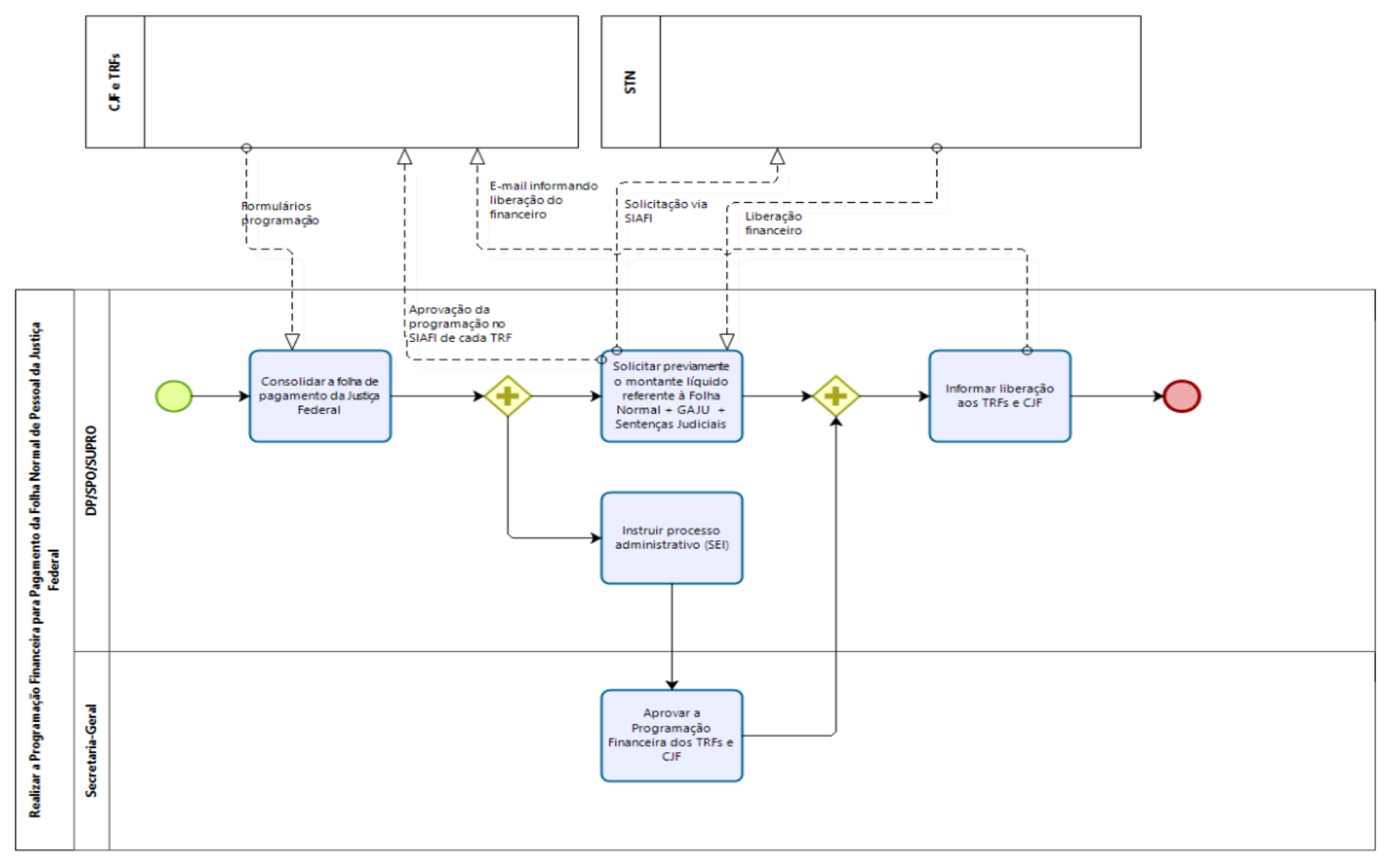

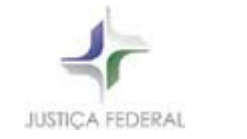

#### **3. DESCRIÇÃO DAS PRINCIPAIS ATIVIDADES**

## **CONSOLIDAR A FOLHA DE PAGAMENTO DA JUSTIÇA FEDERAL**

Os tribunais e o CJF mandam as programações de acordo com os prazos estabelecidos na Resolução nº 615, de 30/12/2019, publicada em 02/01/2020.

#### **Procedimentos Folha Normal de Pagamento**

#### Para o preenchimento da Planilha de Consolidação dos Tribunais:

- 1) Aguardar todos os tribunais e SCJF mandarem a programação para começar a renomear as pastas e manipular os arquivos.
- 2) Copiar os arquivos em Excel do mês anterior e colar na pasta do mês atual.
- 3) Quando todos os arquivos chegarem:
- 3.1) Copiar a Coluna A do mês anterior e colar antes da Coluna A do mês atual
- 3.2) Copiar a Linha 11 do mês anterior e colar acima da Linha 11 do mês atual
- 3.3) Renomear os arquivos com o nome: Formulário 1 Folha de Pagamento xªR
- 3.4) Fazer isso para todos os tribunais e o SCJF
- 3.5) Abrir o Formulário 1 Folha de Pagamento Consolidado (Mês Atual)
- 3.6) Abrir todos os links vinculados em: Dados/Editar Links
- 3.7) Ajustar os valores que deram diferença, inclusive os encargos (geralmente dá diferença em Restos a Pagar)

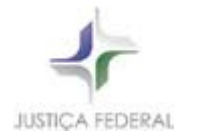

## 4) Variação da Folha:

Se a variação der acima de 1%, solicitar esclarecimentos ao tribunal.

5) Quando tiver que retirar valor de indenização de férias:

5.1) Clicar na célula de indenização de férias respectiva

5.2) CRTL + SHIFT + ENTER: Retirar o valor e depois CRTL + SHIFT + ENTER

#### *Observações:*

**QDD 92**: O total de QDD terá de ser a soma dos Acertos de Folha (dezembro do ano anterior) + Pequenos Passivos

**Passivos Irrelevantes**: Verificar se há algum acima de R\$ 5.000,00.

**Sentenças**: Preencher o quadro de solicitações (Consolidar)

Verificar se o solicitado de financeiro corresponde ao líquido constante no Formulário 12 (não considerar os "sem impacto orçamentário")

Se o valor for divergente, solicitar esclarecimentos ao tribunal.

## **Indenização de Férias a Magistrados:**

1) Consolidar os pedidos dos tribunais

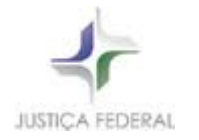

2) Verificar se o período de fruição/aquisitivo é compatível

3) Verificar no ACCESS quando foi a última vez recebido. Não pode receber mais de 60 dias, dentro de 1 ano (Questão de Ordem SEI CJF-0013457)

4) Caso o magistrado tenha recebido há menos de 1 ano, verificar na informação quantos dias foram recebidos e se realmente foi liberado o financeiro.

5) Após a liberação financeira, informar aos tribunais quais indenizações de férias saíram.

6) Após a liberação financeira, atualizar o ACCESS (Acumulado).

7) Aprovar a Programação Financeira dos Tribunais e Conselho da Justiça Federal, no SIAFI.

## **SOLICITAR PREVIAMENTE O MONTANTE LÍQUIDO REFERENTE À FOLHA NORMAL + GAJU +SETENÇAS JUDICIAIS**

No dia 20 de cada mês ocorre a liberação financeira aos tribunais e ao CJF, em cumprimento ao artigo 168 da Constituição Federal. Após esta liberação é que informamos aos tribunais e CJF, por e-mail.

## **INSTRUIR PROCESSO ADMINISTRATIVO (SEI)**

*SEI (Sistema Eletrônico de Informações)*

#### Ordem no Processo

- 1) Documentos dos tribunais GAJU
- 2) Documentos dos tribunais FOLHA

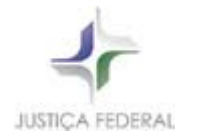

3) Documentos dos tribunais SENTENÇAS (verificar se todos mandaram as declarações dos presidentes).

- 4) Quadros consolidados GAJU
- 5) Quadros consolidados FOLHA
- 6) Quadros consolidados SENTENÇAS
- 7) Informação
- 8) Despacho
- 9) Inserir em Bloco de Assinatura, após toda a conferência
- 10) Mandar e-mail para DP, SPO e SUPRO informando dos blocos para assinatura.
- 11) Mandar e-mail para SG informando sobre o bloco para a Secretaria-Geral para assinar o despacho.

## **INFORMAR A LIBERAÇÃO AOS TRFS E CJF**

Após a liberação do financeiro aos tribunais e CJF, encaminhar e-mail informando. Caso haja alguma retirada de Indenização de férias, informar o valor e o magistrado.

## **4. CONTROLES**

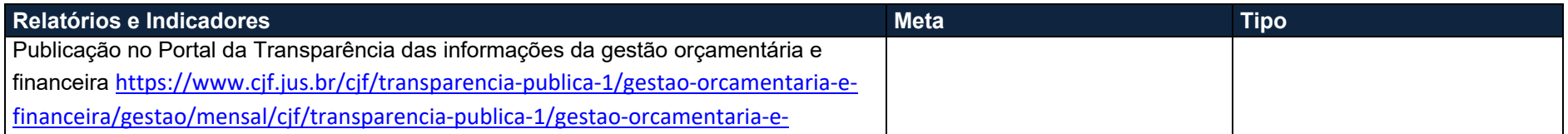

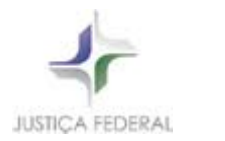

financeira/gestao/mensal/gestao‐financeira‐mensal/2019‐anexo‐ i/?\_authenticator=2a02157ede9645bed2f739520b50375c22fdb5c8.

#### **5. EXCEÇÕES**

Os casos omissos serão resolvidos pelo gestor do processo de trabalho.

#### **6. TERMINOLOGIAS**

QDD – Quadro de Detalhamento de Despesas SEI – Sistema Eletrônico de Informações ACCESS – software de banco de dados GAJU – Gratificação por Acúmulo de Jurisdição

#### **7. ANEXOS**

Não há.

## **8. REVISÃO HISTÓRICA**

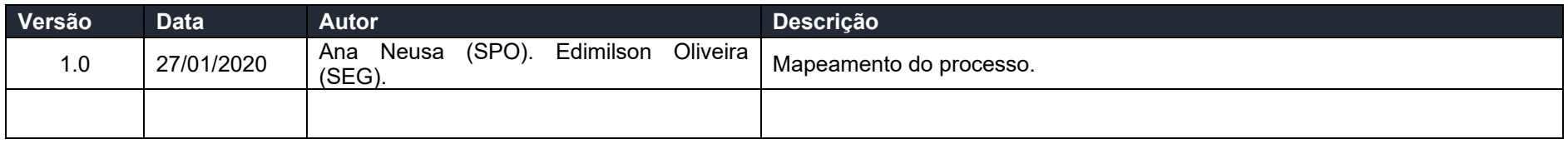